# <span id="page-0-0"></span>**Allgemeine Betriebs-, Wartungs- und Montageanleitung**

# **Hardwareplattform für Protokollkonverter**

- Windows Version - "Industrie-PC IPC191V2 WIN"

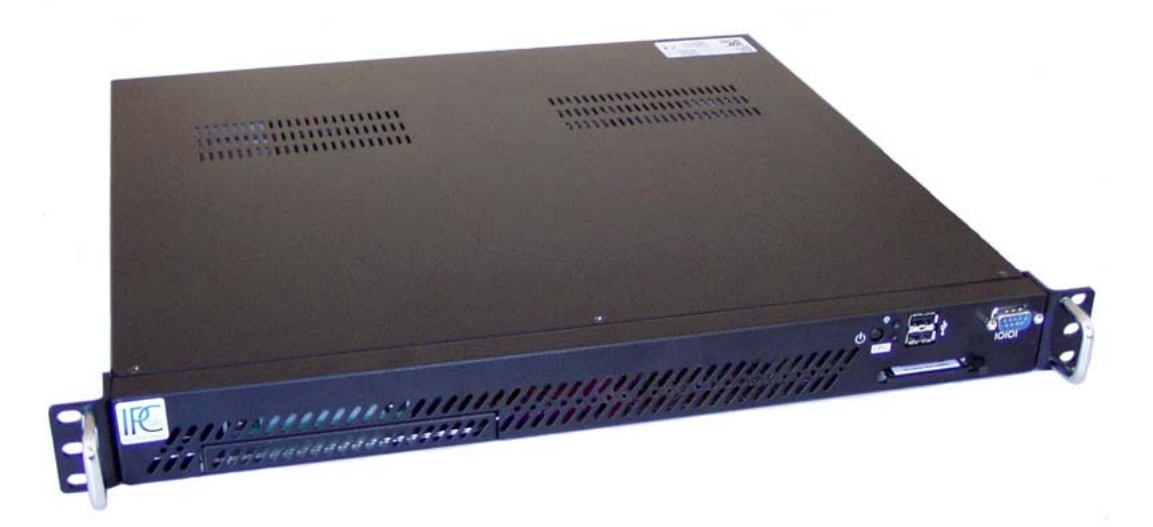

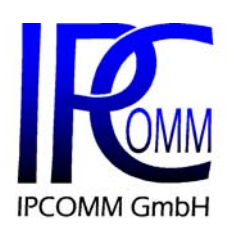

Gundstraße 15<br>
D-91056 Erlangen<br>
Telefon +49 9131 7677 47<br>
Telefon +49 9131 7677 47<br>
Ausgabe Juni 2007 <u>Telefon</u> +49 9131 7677 47<br>
Fax: +49 9131 7677 78 +49 9131 7677 78 Internet: [http://www.ipcomm.de](http://www.ipcomm.de/) E-Mail: [info@ipcomm.de](mailto:info@ipcomm.de)

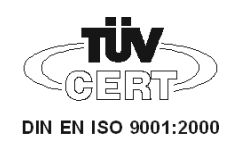

# Inhaltsverzeichnis

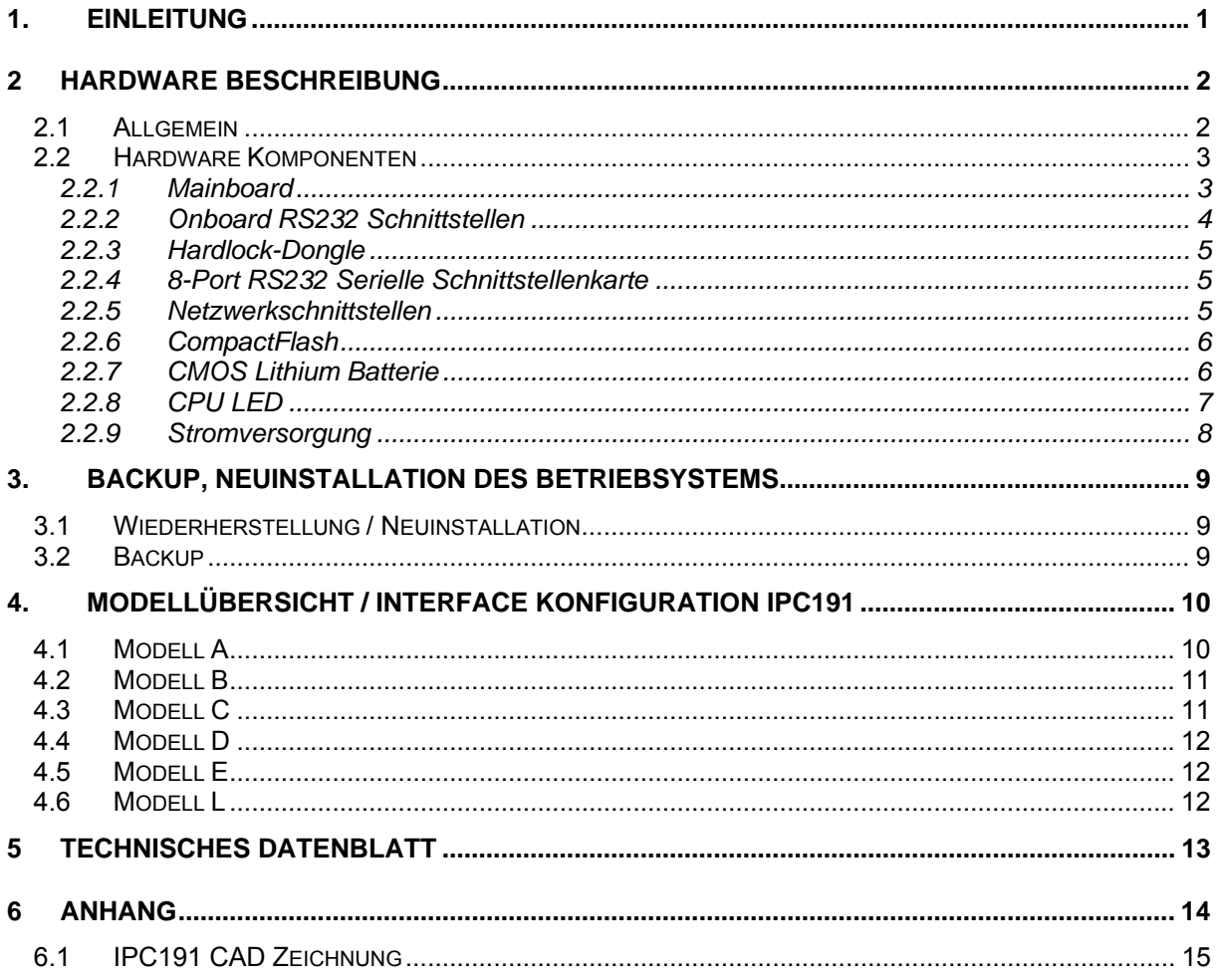

# **1. Einleitung**

Alle in dieser Betriebs-, Wartungs- und Montageanleitung dargestellten technischen Daten, Beschreibungen sowie Zeichnungen bleiben unser Eigentum und dürfen ohne vorherige schriftliche Zustimmung nicht anders als für die Bedienung dieses System verwendet, kopiert, vervielfältigt, an Dritte weitergegeben oder zur Kenntnis von Dritten gebracht werden.

Die in dieser Anleitung aufgeführten Daten entsprechen dem aktuellen Stand und sind unter Vorbehalt späterer Änderungen angegeben.

Diese Anleitung enthält wichtige Informationen zur sicheren Montage, Inbetriebnahme sowie zu Betrieb und Wartung.

Lesen Sie vor der Inbetriebnahme des Protokollkonverters diese Anleitung sorgfältig durch und beachten Sie die angegebenen Hinweise.

Zur Einhaltung der EMV-Richtlinien beim Industrie-PC werden entsprechend den projektspezifischen Anforderungen nur CE-zertifizierte Komponenten verwendet.

Es ist zu beachten, dass die Hardwareplattform (IPC191) gegen Blitzeinwirkung nicht geschützt ist und vom Betreiber, *falls erwünscht*, entsprechende Schutzmaßnahmen durchzuführen sind.

Alle in diesem Dokument erwähnten Markennamen oder Warenzeichen dienen der Identifikation und können Eigentum ihrer jeweiligen Inhaber sein.

Abschließend machen wir Sie darauf aufmerksam, dass jede Garantie auf den Industrie-PC aufgehoben wird, wenn:

- Betrieb, Service und Wartung nicht genau vorschriftsmäßig durchgeführt werden, Reparaturen nicht von unserem Personal durchgeführt beziehungsweise ohne unsere vorherige schriftliche Zustimmung durchgeführt werden.
- Die Inbetriebnahme nicht von unserem Personal durchgeführt wird oder eine Zustimmung zur Inbetriebnahme von uns nicht vorliegt oder die Inbetriebnahme durch ungeschultes Personal erfolgt.
- Die Anlage unsachgemäß, unrichtig, fahrlässig oder nicht entsprechend der Art oder zweckentfremdend Verwendung findet.
- Die Seriennummer von dem System entfernt wird.

#### **Beachten Sie zu Ihrem eigenen Schutz die folgenden Sicherheitsmaßnahmen, wenn Sie Ihre Geräte aufbauen:**

- Beachten Sie alle auf den Geräten angebrachten Warnungen und Anweisungen.
- Vergewissern Sie sich, dass Spannung und Frequenz Ihrer Stromquelle mit der Spannung und Frequenz übereinstimmen, die auf dem Etikett mit den elektrischen Nennwerten des Geräts angegeben sind.
- Stecken Sie niemals irgendwelche Gegenstände in Öffnungen in den Geräten. Es können gefährliche Spannungen vorliegen. Leitfähige fremde Gegenstände könnten einen Kurzschluss verursachen, der zu Feuer, Elektroschock oder einer Beschädigung Ihrer Geräte führen könnte.

*Alle in diesem Dokument erwähnten Markennamen oder Warenzeichen dienen der Identifikation und können Eigentum ihrer jeweiligen Inhaber sein.* 

# **2 Hardware Beschreibung**

# **2.1 Allgemein**

Als Hardwareplattform für den Protokollkonverter dient ein Industrie-PC. Diese Lösung bietet einen hohen Grad an Flexibilität, Leistung und Zuverlässigkeit.

Montage und intensive Tests der Industrie PCs erfolgen in unserem Hause. Vor und nach einem mindestens 48 Stunden langem Burn-in Test wird jedes Gerät einem vollständigen Funktionstest unterzogen.

Alle Komponenten werden passiv gekühlt. Erst beim Erreichen kritischer Systemtemperaturen werden zwei unabhängige Gehäuselüfter in Betrieb genommen.

Bei der Auswahl der Komponenten wird besonders auf Qualität, eine lange Verfügbarkeit und hohe Lebensdauer geachtet.

Der Industrie-PC besteht aus einem 19" Gehäuse (1HE) mit einer integrierten Dual PCI Erweiterungskarte, die das Einbauen von zwei PCI Karten ermöglicht.

Die Standard-Stromversorgung ist 90 – 264 V AC, 127 – 373 V DC autorange, optional 10 - 30 V DC (andere Spannungen auf Anfrage). Das Basissystem kann mit entsprechenden PCI Steckkarten beliebig ausgebaut werden.

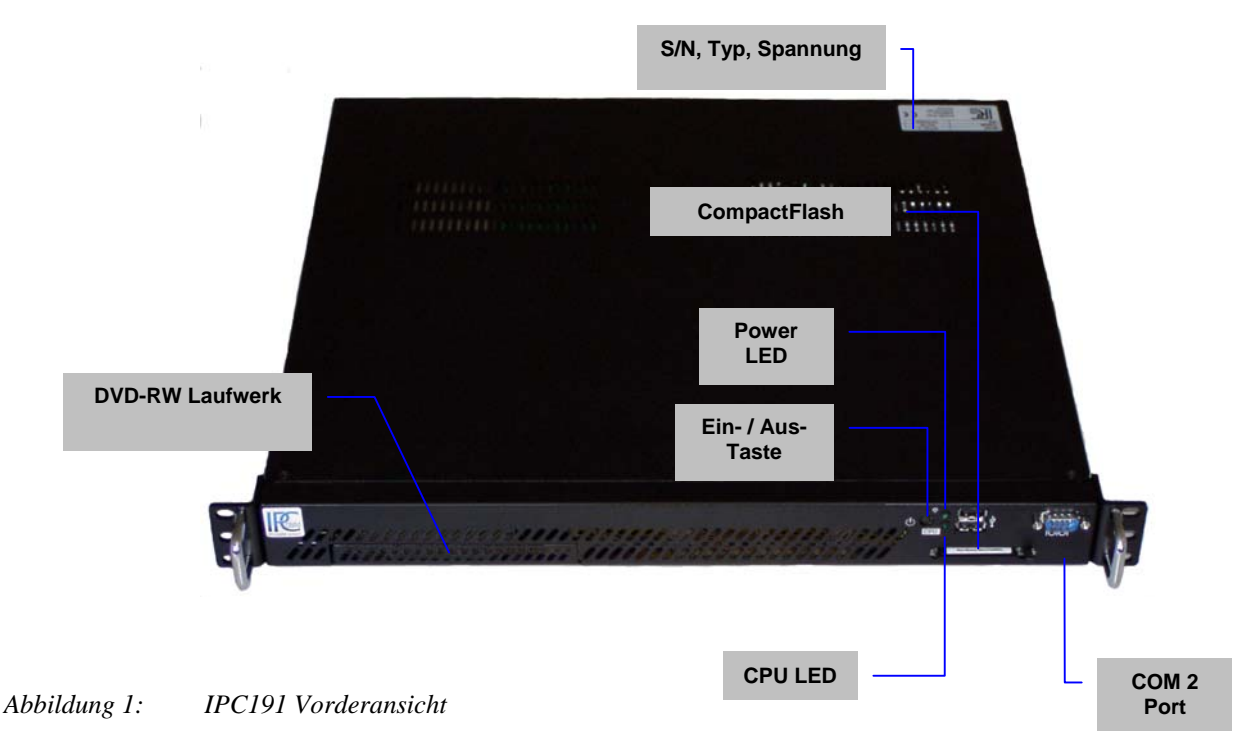

In Abbildung 2 ist die Rückseite des Gerätes dargestellt. Die Anschlussbelegung variiert je nach Modell. Eine Übersicht der verschiedenen Modelle ist unter [3. Interface Konfiguration IPC191](#page-0-0) zu finden.

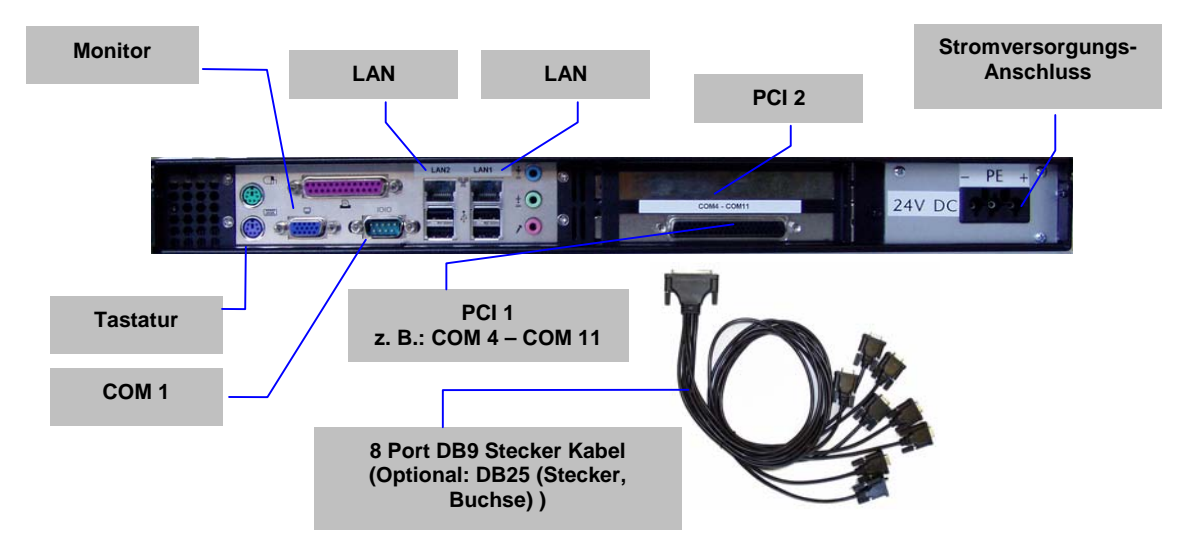

*Abbildung 2: Schnittstellen Übersicht* 

# **2.2 Hardware Komponenten**

#### **2.2.1 Mainboard**

Das verwendete Mini-ITX Mainboard ist eine sehr kompakte x86 Plattform mit zwei integrierten Netzwerkinterfaces und allen anderen erforderlichen Schnittstellen. Das Herz des Systems besteht aus einem passiv gekühlten VIA Prozessor. Das Mainboard hat einen DIMM-Slot für DDR Speichermodule und unterstützt bis zu 1 GB Arbeitsspeicher.

Weitere Schnittstellen:

- 2 x RS232
- 2 x LAN
- Bidirektionaler Parallelport
- EIDE
- VGA
- **Tastatur- und Mausanschluss**

# **2.2.2 Onboard RS232 Schnittstellen**

Das im Industrie PC installierte Mainboard hat 2 serielle Schnittstellen (COM 1 und COM 2), die nach außen geführt sind. COM 2 besitzt kein RI Signal. Bei dieser Schnittstelle ist es möglich den Pegel zwischen 5 und 12 V mittels eines Jumpers zu wählen. Die serielle Schnittstelle COM 3 ist für interne Zwecke reserviert und kann für die Kommunikation nicht verwendet werden.

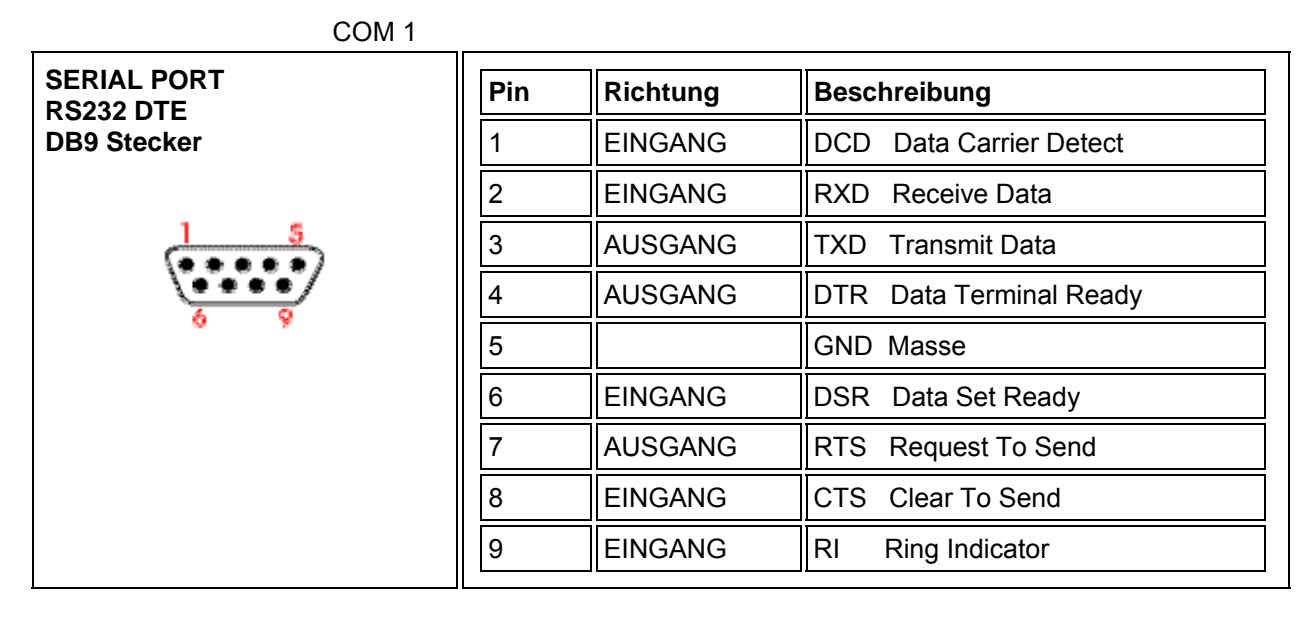

*Abbildung 3: Pin-Belegung der DB9 9-pin DTE RS232 Schnittstelle am Mainboard (COM 1)* 

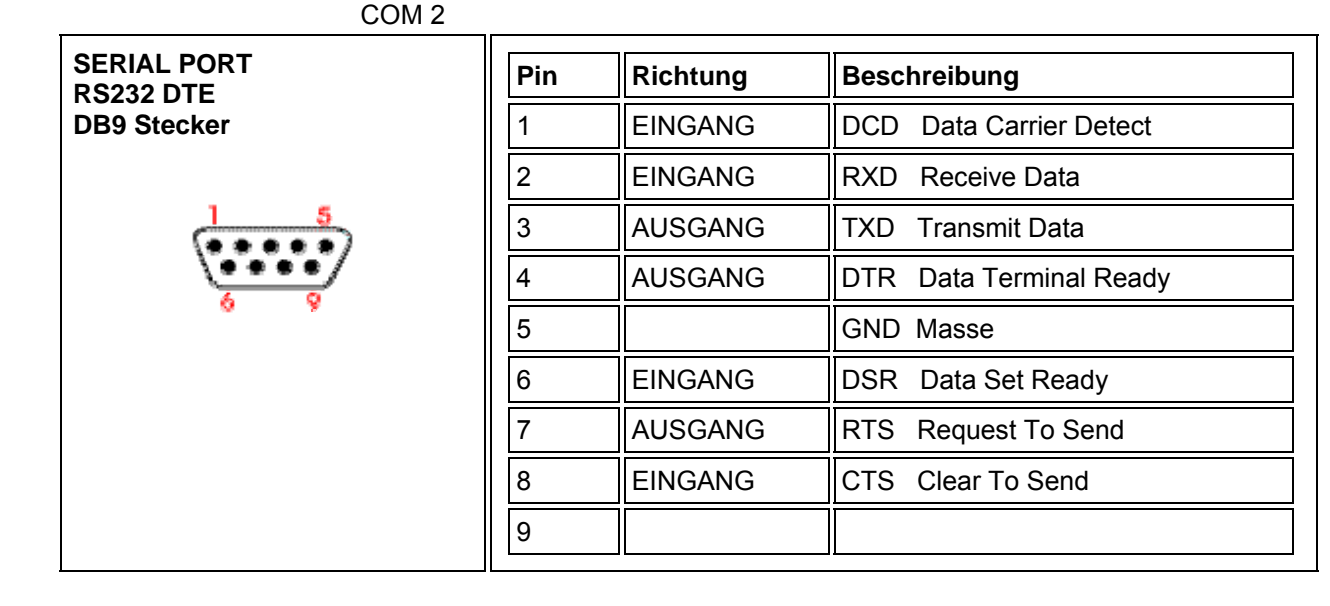

*Abbildung 4: Pin-Belegung der DB9 9-pin DTE RS232 Schnittstelle am Mainboard (COM 2)* 

# **2.2.3 Hardlock-Dongle**

Der Hardlock-Dongle ist ein hardwarebasierender Softwareschutz. Der Dongle muss auf dem Parallelport gesteckt sein. Die ipConv bzw. ipRoute Software ist ohne diesen Dongle nicht lauffähig.

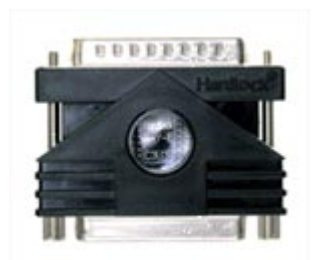

*Abbildung 5: Hardlock-Dongle* 

# **2.2.4 8-Port RS232 Serielle Schnittstellenkarte**

In jedem IPC191 können, je nach Modell, bis zu zwei 8-fach serielle Schnittstellenkarten installiert werden.

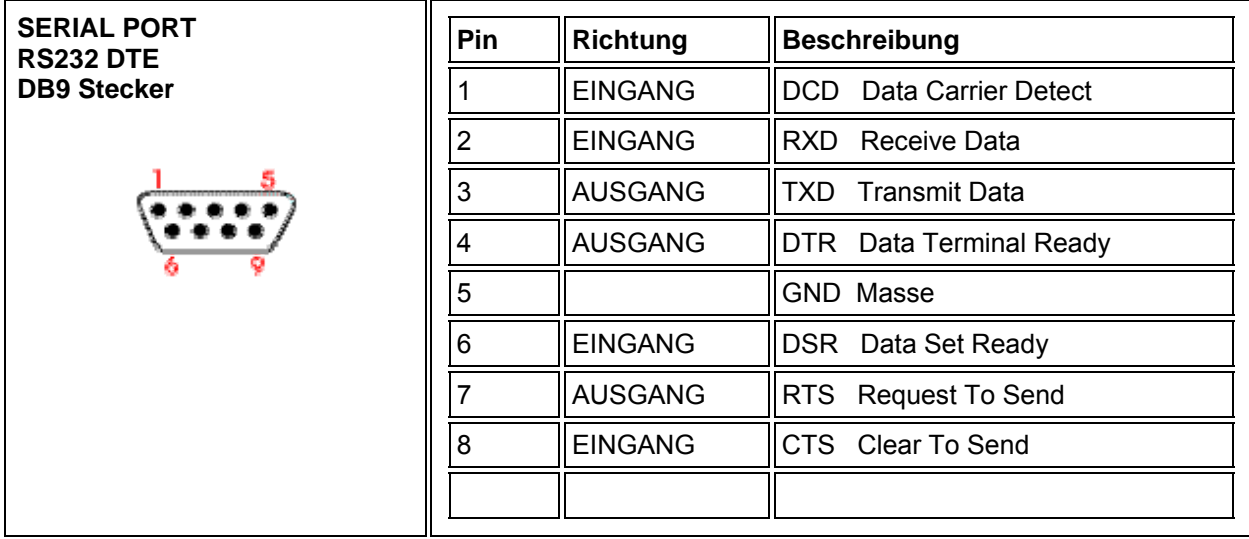

*Abbildung 6: Pin-Belegung der DB9 Schnittstelle an der seriellen Schnittstellenkarte* 

### **2.2.5 Netzwerkschnittstellen**

Der Industrie-PC verfügt über zwei 10/100 Mbps BaseT (RJ45) Schnittstellen. Zusätzliche Schnittstellen mit 10/100 Mbps oder 10/100/1000 Mbps Base T können auf Anfrage realisiert werden.

# **2.2.6 CompactFlash**

Als Massenspeicher wird eine industrielle CompactFlash Karte, auf der das Betriebssystem, die Konvertersoftware und alle Konfigurationsdaten gespeichert sind, verwendet. Der wesentliche Vorteil gegenüber einer Festplatte ist der Wegfall von rotierenden Teilen, wodurch die Zuverlässigkeit erheblich gesteigert wird. Die CompactFlash verfügt über eine MTBF von ≥ 4.000.000 Stunden.

Der CompactFlash Adapter wird einfach mit dem IDE-Anschluss des Mainboards verbunden und vom Betriebssystem wie eine gewöhnliche Festplatte behandelt.

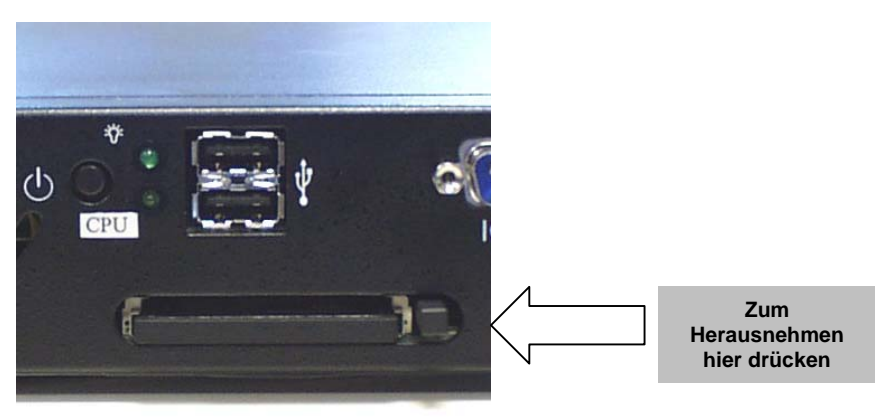

#### *Abbildung 7: CompactFlash Adapter*

Nach dem Ausschalten des Rechners kann die CompactFlash Karte mit der kompletten Software einfach gezogen oder gesteckt werden, wodurch z. B. ein schneller Austausch des Datenträgers ermöglicht wird.

### **2.2.7 CMOS Lithium Batterie**

Die BIOS Einstellungen des Systems sind auf einem batteriegepufferten CMOS gespeichert. Die langlebige Lithium Batterie hat in der Regel eine Lebensdauer von mehr als 5 Jahren.

Falls die CMOS-Batterie leer ist und die CMOS-Informationen gelöscht sind, wird das CMOS-RAM vom BIOS mit den Standardeinstellungen programmiert. Die Standardeinstellungen sind so angepasst, dass der Konverter auch nach Ausfall der Batterie, fehlerfrei betrieben werden kann. Nach dem Batterietausch müssen, abgesehen von Datum und Uhrzeit, keine weiteren Einstellungen vorgenommen werden.

Um das Gehäuse zu öffnen müssen 3 Schrauben oben am Deckel gelöst werden. Der Batteriehalter ist im Mainboard verlötet und gut sichtbar. **Achtung:** Es werden offene (open-frame) Netzteile verwendet. Daher soll der Vorgang nur von einem erfahrenen Elektroniker durchgeführt werden. Das Gerät muss spannungsfrei sein. Vor dem Öffnen muss der Einschaltknopf (ohne Stromversorgung) mehrmals betätigt werden, um die Restspannung im Netzteil zu beseitigen.

Der Austausch der Batterie darf nur von einem Fachmann vorgenommen werden. **Achtung!** Bei unsachgemäßem Austausch der Batterie besteht Explosionsgefahr. Die Batterie darf ausschließlich durch eine Batterie des gleichen Typs ersetzt werden **(3 V DC, CR2032).** Die Entsorgung gebrauchter Batterien sollte nach Angabe des Herstellers erfolgen. **Beim Austausch bitte unbedingt auf die Polung achten!** 

# **2.2.8 CPU LED**

Die CPU-LED wird verwendet, um den Zustand des Betriebssystems und der Konvertersoftware nach außen hin sichtbar zu machen. Das folgende Bild zeigt die möglichen Betriebszustände:

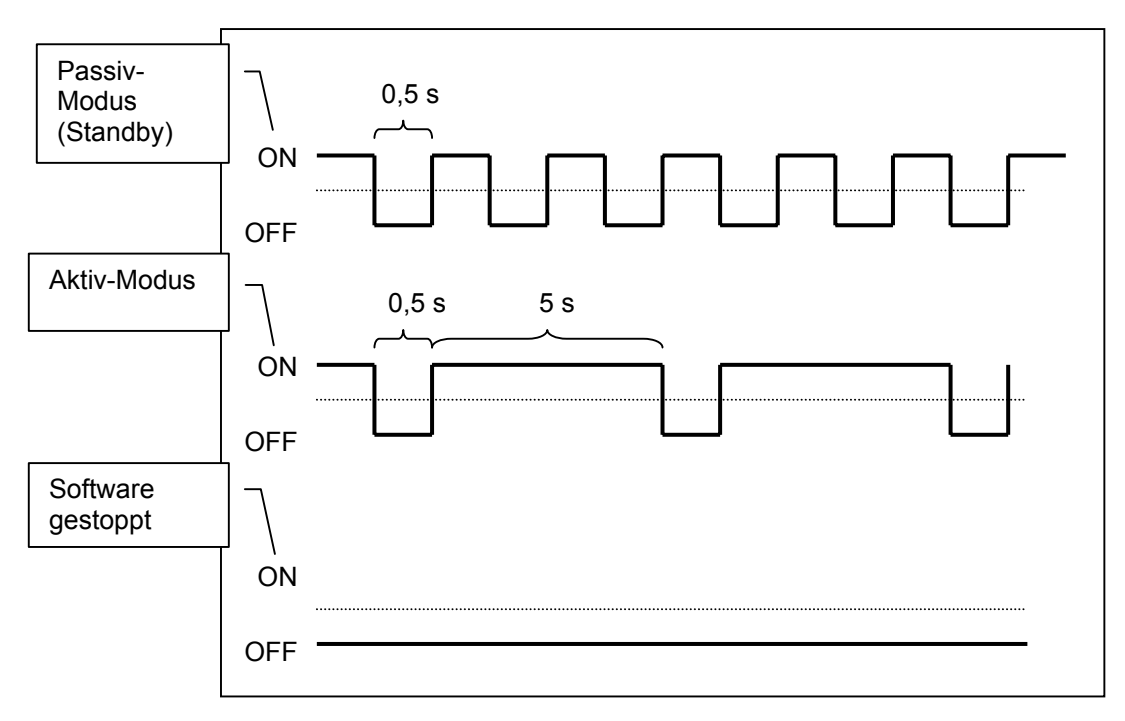

*Abbildung 8: CPU LED Anzeige* 

### **2.2.9 Stromversorgung**

Im IPC191 können Netzteile mit unterschiedlichen Eingangsspannungen eingesetzt werden. Bitte beachten Sie unbedingt die Polung und die Höhe der Eingangsspannung.

# **2.2.9.1 AC Netzteil**

Beim Einsatz eines Wechselspannungsnetzteiles wird ein spezielles Netzkabel (Abbildung 8) mitgeliefert. Bitte verwenden Sie ausschließlich dieses Kabel.

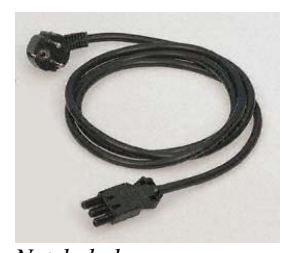

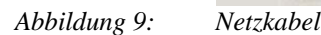

# **2.2.9.2 DC Netzteil**

Bei Gleichspannungsnetzteilen wird nur ein Stecker mitgeliefert. Dieser Stecker muss verwendet werden. Die Verbindung zur Spannungsquelle muss mit korrekter Polung erfolgen. Es müssen Leitungen von mindestens 1,5 mm² Querschnitt verwendet werden.

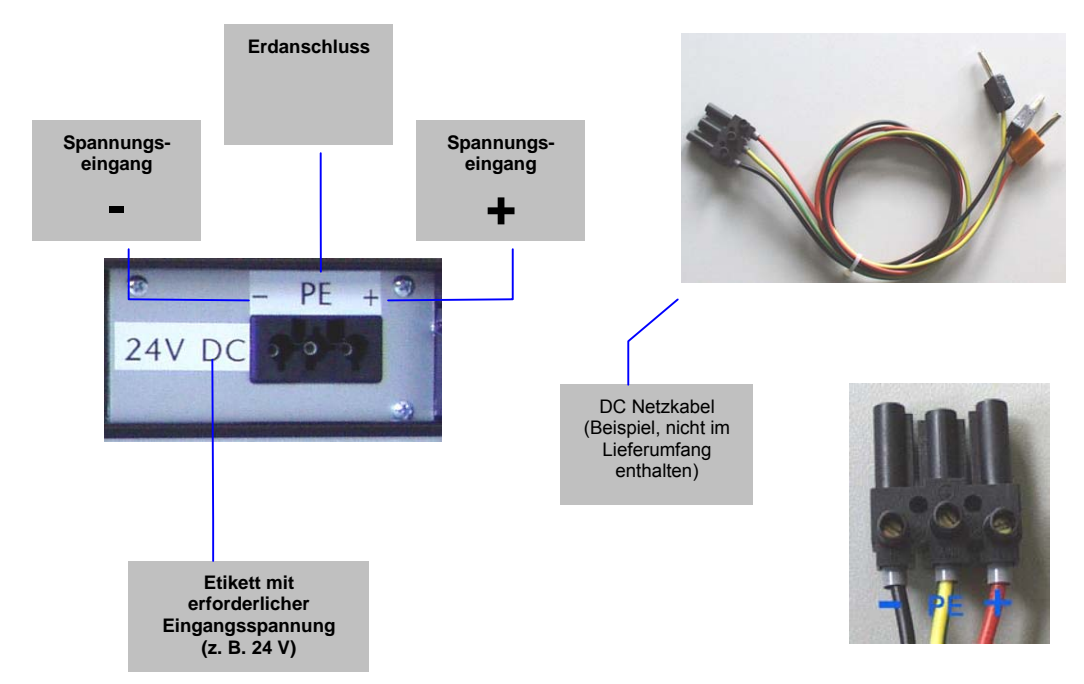

*Abbildung 10: Gleichspannungsanschluss am Netzteil* 

# **3. Backup, Neuinstallation des Betriebsystems**

Auf dem Gerät ist ein Windows XP Professional inkl. ipConv Software und "Acronis True Image" Backup Software vorinstalliert. Um Platz auf der CompactFlash zu sparen, wurden nur notwendige Komponenten installiert. Das System wurde dahingehend optimiert, dass der Zugriff auf die CompactFlash auf ein Minimum reduziert wird.

# **3.1 Wiederherstellung / Neuinstallation**

Für den Fall, dass das System wieder in den Ursprungzustand versetzt werden soll, wird die mitgelieferte CD/DVD mit einem von "Acronis True Image" erstellten Backup verwendet. Dieses wurde bei der Auslieferung des Systems erstellt und beinhaltet Windows XP, Acronis True Image und die ipConv Software.

Um das System wiederherzustellen wird folgendermaßen vorgegangen:

- 1. Sichern Sie soweit möglich Ihre Konfigurationsdaten und die Software (falls diese aktueller ist als die bei der Auslieferung verwendete).
- 2. Legen Sie die Acronis True Image Backup CD/DVD (dem Rechner beiliegend oder von Ihnen erstellt) in das CD/DVD Laufwerk ein.
- 3. Booten Sie den Rechner neu. Der Rechner bootet von der Disk und es erscheint ein Menü.
- 4. Wählen Sie, bitte, die Option "One Click Restore".

#### *Bitte beachten Sie, dass alle Daten auf der CompactFlash bei diesem Vorgang gelöscht werden.*

Weitere Informationen zu dem Backupsystem entnehmen Sie bitte der beiliegenden Dokumentation der Acronis True Image Software.

#### **3.2 Backup**

Die Sicherung der ipConv Software und Konfiguration ist in der "ipConv Dokumentation" beschrieben. Wenn Sie ein Backup vom gesamten System (CompactFlash) erstellen möchten, kann dies mit der vorinstallierten Backupsoftware "Acronis True Image" erfolgen. Eine genaue Beschreibung zu dieser Software liegt dem Gerät bei. Die Image-Dateien können auf CD / DVD Rohlinge oder angeschlossene USB-Massenspeicher gesichert werden.

# **4. Modellübersicht / Interface Konfiguration IPC191**

Die folgenden Tabellen beschreiben die Konfiguration der einzelnen Schnittstellen, je nach Modell. Geräte mit dem Zusatz "WIN" werden mit einer mindestens 2 GB großen Compactflash, 1 GB MB DDR-RAM, DVD-RW Laufwerk und Windows Lizenz ausgeliefert.

# **4.1 Modell A**

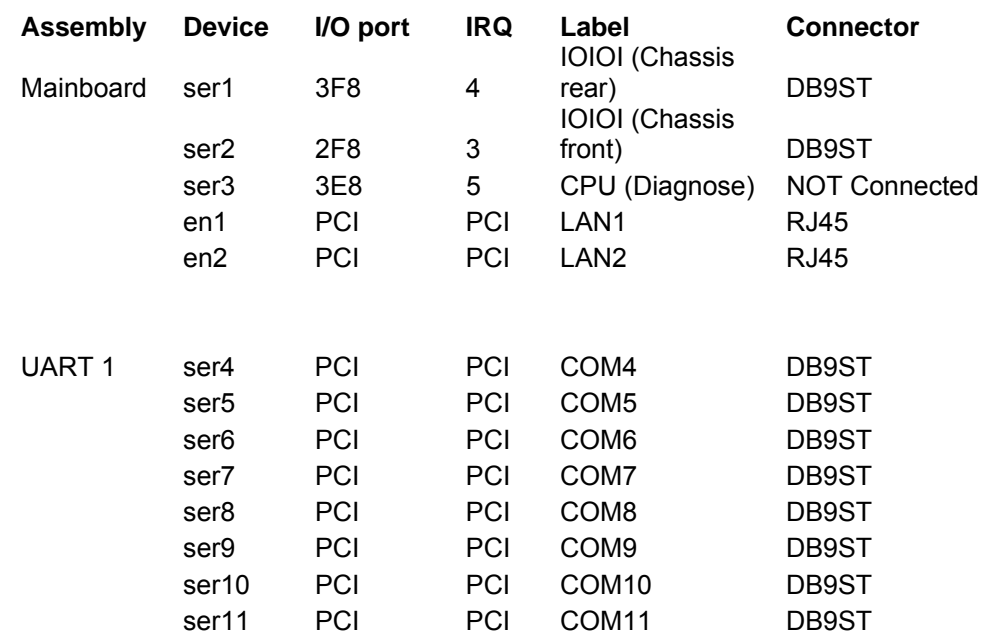

### **4.2 Modell B**

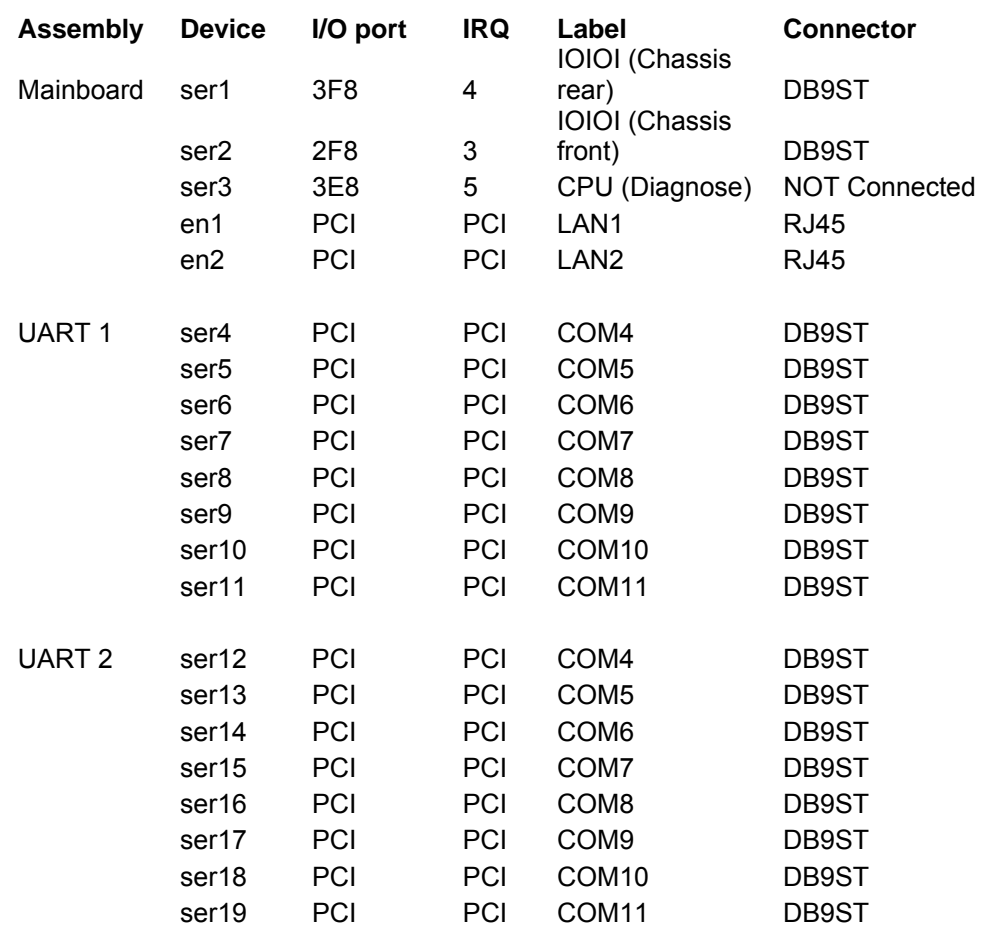

# **4.3 Modell C**

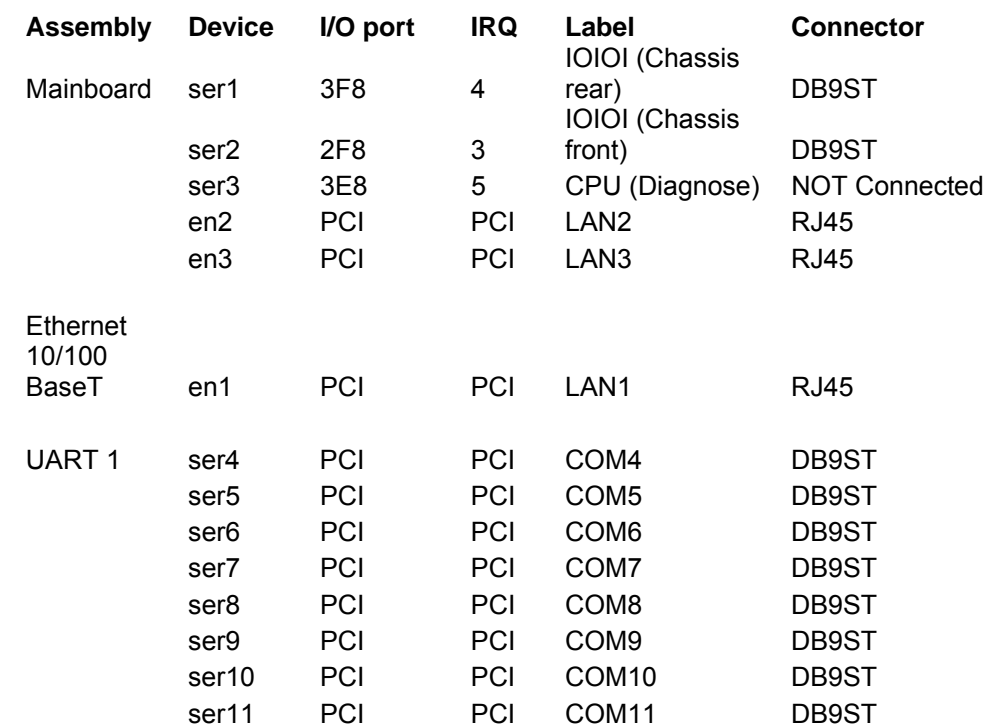

### **4.4 Modell D**

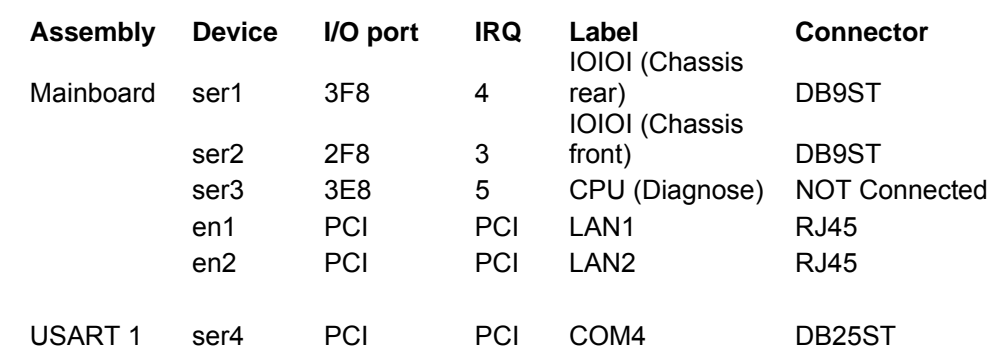

# **4.5 Modell E**

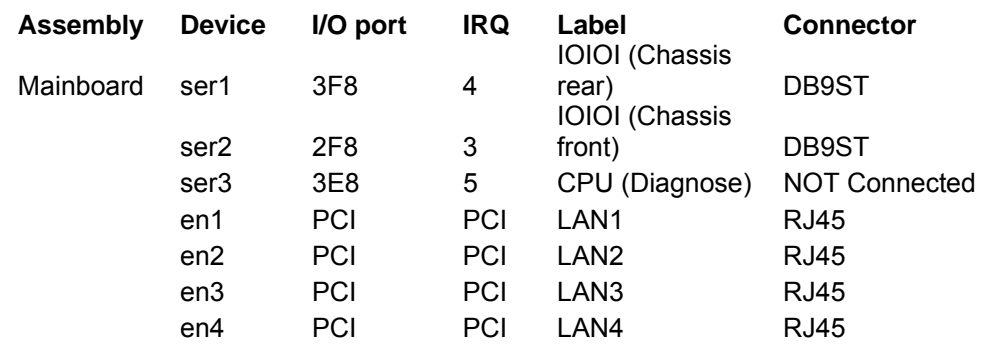

### **4.6 Modell L**

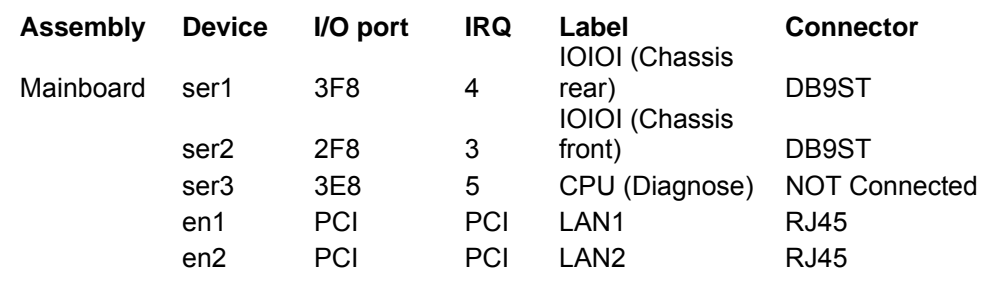

# **5 Technisches Datenblatt**

**Gehäuse** 

- 19" Einbaugehäuse (1HE)
- Dual PCI Erweiterungskarte
- Ausgezeichnetes Luftzirkulationskonzept

#### **Netzteil**

- Lüfterlos
- $\bullet$  90 264 V AC, 127 373 V DC autorange, optional 10 30 V DC, weitere auf Anfrage
- Leistungsaufnahme: max. 50 W (von der Ausführung abhängig)
- CE/TÜV zertifiziert

#### **Mainboard**

- VIA CPU passiv gekühlt
- Max. 1 GB DDR-RAM
- EIDE Schnittstelle
- Digital I/O Schnittstelle
- 2 nach außen geführte serielle Schnittstellen
- Bidirektionaler Parallelport
- Echtzeituhr / Kalender
- 2 x RJ45 10/100BaseT LAN Schnittstelle integriert, weitere auf Anfrage

#### **Serielle Karten**

- Bis zu 16 RS232 Schnittstellen
- DB9 Stecker, optional DB25 Stecker oder Buchse
- 50 bps bis 921.6 Kbps
- 16 KV ESD Schutz

#### **Massenspeicher**

- Robuste CompactFlash, Industrial Grade
- Austauschbare Flash-Karte
- Keine beweglichen Teile
- Max. 8 GB
- Vibration: 15 G peak to peak max.
- Schock: 1.000 G max.
- MTBF ≥ 4.000.000 Stunden

#### **Video**

• Standard VGA Schnittstelle

#### **Allgemein**

- Alle Komponenten CE zertifiziert
- Höhe: 1 HE
- Abmessungen  $(B \times H \times T)$ : 19" x 1.75" x 15" (482.6 mm x 44.45 mm x 381 mm)
- Gewicht: 5,80 kg

#### **Betriebsumgebung**

- Betriebstemperatur: 0° C bis 45° C
- Lagertemperatur: 0° C bis 60° C
- Relative Luftfeuchtigkeit (nicht kondensierend): 5 % bis 90 %

#### Hergestellt von IPCOMM GmbH / Deutschland

# **6 Anhang**

# **6.1 IPC191 CAD Zeichnung**